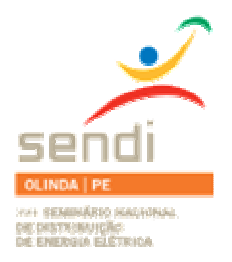

**XVIII Seminário Nacional de Distribuição de Energia Elétrica**

**SENDI 2008 - 06 a 10 de outubro**

**Olinda - Pernambuco - Brasil**

### **Sistema de Analise da Operação**

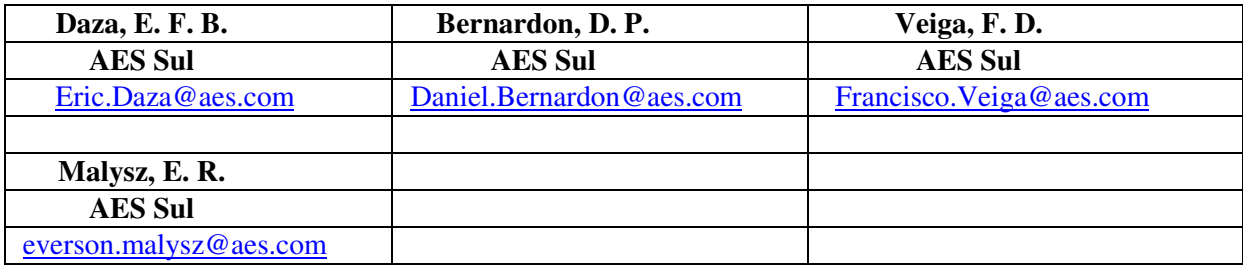

### **Palavras-Chave**

Análise de Sistemas de Distribuição Medidas Elétricas Operação

# **Resumo**

Este trabalho apresenta o sistema que foi desenvolvido para realizar a análise de todos os elementos elétricos do sistema sob operação na área de concessão AES Sul. A ferramenta computacional desenvolvida possibilitou grandes ganhos operacionais à empresa, possibilitando o controle e diagnóstico preciso de seu sistema. Esse controle e gestão é essencial na busca da empresa pela sua excelência operacional, contribuindo para aumento da performance do sistema sob sua concessão. Atualmente as empresas de energia em geral dispõem de razoável quantidade de informações sobre seu sistema, porém esta informação se não bem tratada poderá ser mal utilizada ou não utilizada. Neste contexto, o esforço realizado para desenvolver um sistema de análise da operação apresenta uma elevada importância estratégica para a empresa no que tange à operação e planejamento de seu sistema.

# **1. INTRODUÇÃO**

A AES Sul é uma distribuidora de energia elétrica que atua no estado do Rio Grande do Sul, no sul do Brasil. A Fig. 1 apresenta sua área de concessão que possui de 99.512 km<sup>2</sup> e situa-se no Centro-Oeste do estado e é atendida por 5 (cinco) Superintendências Regionais que possuem 14 (quatorze) Coordenações Operacionais.

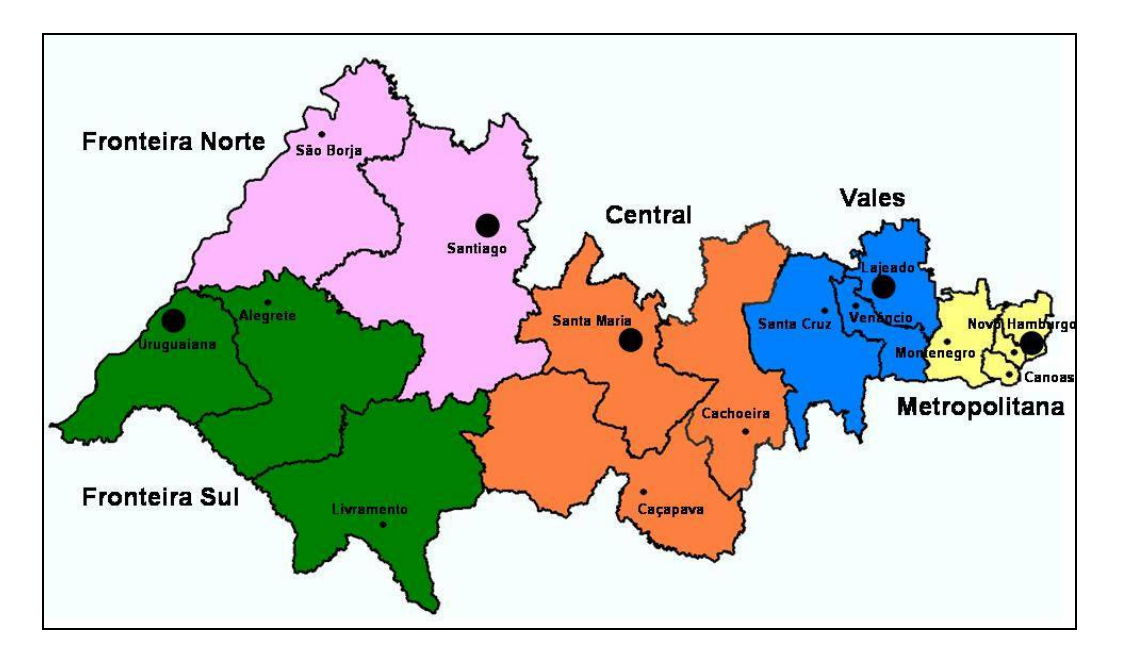

Figura 1 – Área de concessão da AES Sul

A AES Sul assim atende seus consumidores através de uma extensa e complexa rede de distribuição e subtransmissão a qual deve operar com qualidade e exatidão. Sob sua responsabilidade a AES Sul através de seu COD (Centro de Operação da Distribuição) e COS (Centro de Operação da Subtransmissão) opera:

- 58 linhas de subtransmissão;
- 51 subestações;
- 78 transformadores de potência e
- 386 alimentadores.

E ainda depende e deve ter informações completas de outros sistemas de propriedades de terceiros (transmissoras e distribuidoras) que compreendem:

- 10 linhas de subtransmissão;
- 30 subestações;
- 48 transformadores de potência;
- 5 alimentadores.

Portanto, o gerenciamento e controle das informações que caracterizam o sistema de potência sob sua responsabilidade e seus diversos subsistemas são essenciais para monitorar com exatidão as condições do sistema prevenindo-o contra condições de operação indevidas.

# **2. OBTENÇÃO DE DADOS**

#### **2.1. Medições de Fronteira**

No limite da área de concessão da AES Sul e demais empresas distribuidoras ou transmissoras de energia é necessário um controle exato das grandezas elétricas medidas, pois nesses pontos há fisicamente o suprimento de energia elétrica, e portanto a partir destas medidas é realizado a sua comercialização. Essas medições são denominadas medições de fronteira, pois sinalizam a "fronteira" entre a área de concessão da AES Sul com as demais empresas (transmissoras, distribuidoras, geradoras, etc..).

Para tais medições a AES Sul adota os sistemas de medições denominados NOTUS e ELO, que garantem uma maior confiabilidade e exatidão nos dados obtidos. Essas medições poderão ser acompanhadas tanto em tempo real, como é possível analisar o seu histórico de medições já realizado.

#### **2.2.Demais Medições**

Para as demais medições sem funções comerciais, a AES Sul possuí sistemas sob diversas bases e tecnologias, que apesar de não possuírem a mesma precisão e estabilidade dos sistemas anteriores suprem as necessidades operacionais da empresa no que tange a confiabilidade das informações.

#### **2.3.Disponibilidade das Informações**

As informações realizadas nas subestações, sendo ou não medições de fronteira, podem ser acompanhadas em tempo real através da ferramenta computacional HOLVIEW que foi desenvolvida em parceria entre a empresa Sul Engenharia e a AES Sul. A figura 2 apresenta um exemplo de utilização do software, apresentando a busca de medições do histórico de um alimentador e de um transformador de potência.

| C HolView - Visualizador de Dados Históricos - (Sul Engenharia Jan/2007)<br>Arquivo Editar Configuração ?             | Е<br>ш.                                                                                                    |
|----------------------------------------------------------------------------------------------------|----------------------------------------------------------------------------------------------------|
| ELer -   ØMostrar Cadastro   Ø Horário de Verão                                                                       |                                                                                                    |
| Cadastro de Pontos<br>隐<br>15/04/2008<br>圃                                                                            | Configuração   Planilha   Gráfico   Resumo  <br>Analógicos   Totalizadores  <br>Digitais                                                                                                    |
| <b>H</b> 【再 RPA<br><b>E</b> SAN<br>Ėŀ<br>语 SAP<br>÷<br>頂 SB01<br>÷                                                    | Faixa de Aquisição -<br>ldentificação<br>Unidade<br>Limpar<br>Grupos<br>Int. Datas<br>00:00 1 23:59 1 ↓ Livre<br>$\div$ de 1 $\div$ ptos. 1 dia<br>$\vert$<br>$\vert$<br>$\vert$ 1<br>Livre<br>$\mathbf{a}^{\prime}$         |
| 頂 SCR2<br>÷<br><b>E</b> SFR<br>÷<br>頂 SGA<br>Ė                                                                        | 15/03/2008 ▼   ▼ Plan.   Gráf.<br>AESLE AL023AL1--Ib TR<br>$\mathbf{F}$ $\mathbf{A}$<br>$01 \Box$<br>$\vert$                                                                                                    |
| 语 SIN<br>Ėŀ<br>白頂 SLE<br>$-4$ AL1                                                                                     | 15/03/2008 ▼ 区 Plan.区 Gráf.<br>AESLE TR023TR1B-P TR<br>$02\blacksquare$<br>$\blacktriangledown$ MW<br>$\overline{\phantom{a}}$<br>30/12/1899 -   Plan   Gráf,<br>Arraste aqui o ponto desejado.<br>03<br>$\vert \cdot \vert$ |
| + <sup>1</sup> AESLE ALO23AL1 -- Ia<br>TR<br><b>RD</b> AESLE ALO23AL1 -- Ib<br><b>TR</b>                              | 30/12/1899 •     Plan.   Gráf.<br>$\overline{\phantom{a}}$<br>Arraste aqui o ponto desejado.<br>04                                                                                                    |
| +1 AESLE ALO23AL1 -- Ic<br><b>TR</b><br><b>HD AESLE ALOZSALI--P</b><br>TR<br><b>*© AESLE ALOZ3AL1--0</b><br><b>TR</b> | 30/12/1899 →   Plan. F Gráf.<br>$\blacksquare$<br>05 <sup>1</sup><br>Arraste aqui o ponto desejado.<br>30/12/1899 •     Plan.   Gráf.<br>180<br>Arraste aqui o ponto desejado.<br>$\vert \cdot \vert$                        |
| 田 4 AL2<br>日 <sup>4</sup> AL3<br>由 4 AL4                                                                              | 30/12/1899 -   Plan F Gráf.<br>$07\lceil$<br>Arraste aqui o ponto desejado.<br>$\overline{\phantom{a}}$                                                                                                    |
| 由 4 ALS<br><b>H- 4 AL6</b><br>由 4 AL7                                                                                 | 30/12/1899 -   Plan.   Gráf.<br>$\vert \cdot \vert$<br>$08\Box$<br>Arraste aqui o ponto desejado.<br>30/12/1899 -   Plan F Gráf.<br>Arraste aqui o ponto desejado.<br>09<br>$\blacktriangledown$                             |
| 中 4 AL8<br>由 4 AL9                                                                                                    | 30/12/1899 v   Plan. F Gráf.<br>Arraste aqui o ponto desejado.<br>10<br>$\overline{\phantom{a}}$                                                                                                    |
| $\frac{1}{2}$ SA<br>÷<br>$\overline{+}$ + SB023<br>$H - B$ SB138                                                      | 30/12/1899 -   Plan   Gráf.<br>Arraste aqui o ponto desejado.<br>11<br>$\blacktriangledown$                                                                                                    |
| ×<br>the <b>full</b> con-<br><b>可Ler</b><br>15/04/2008 -                                                              | ▼ 30/12/1899 ▼ 厂 Plan.厂 Gráf.<br>12<br>Arraste aqui o ponto desejado.<br>$\vert \cdot \vert$<br>10E<br>ℸ<br>The control of the control of                                                                                    |

Figura 2 – Exemplo de análise de dados no software HOLVIEW de um alimentador e um transformador

Além dos valores das grandezas solicitadas, como apresentado na figura anterior, o software HOLVIEW também apresenta o gráfico dessas grandezas, como demonstra a Figura 3.

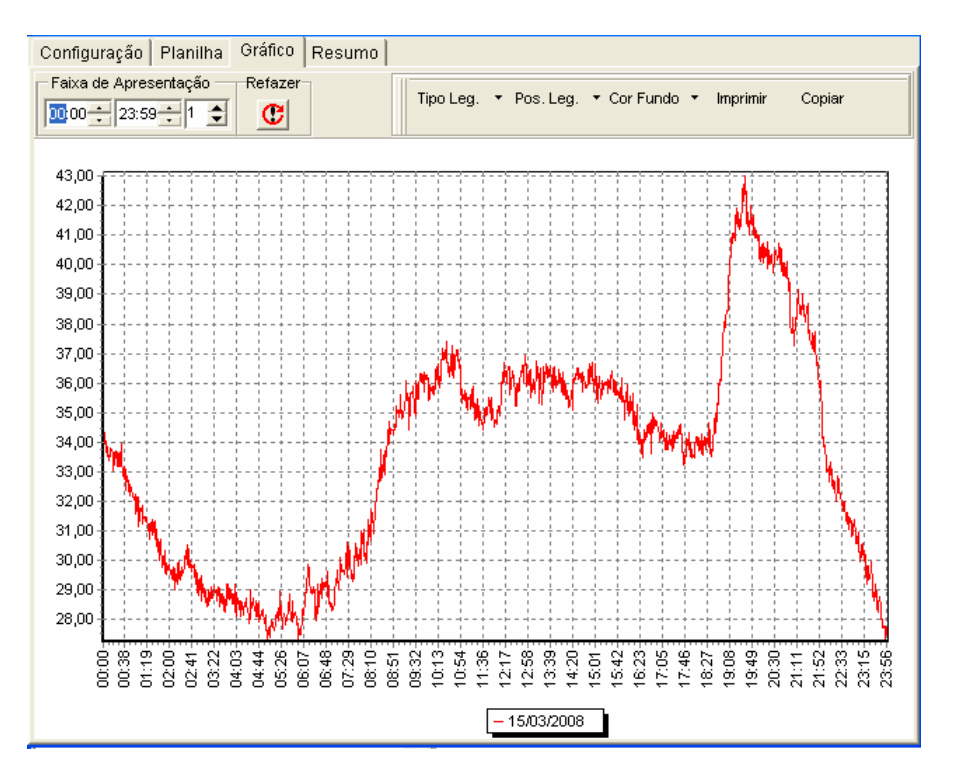

Figura 3 – Exemplo de análise gráfica no software HOLVIEW de um transformador

Dessa forma fica claro que há à disposição os dados necessários para a empresa operar seu sistema, seja em tempo real, ou seja, seu histórico de medições. Apesar disso, a gestão de toda a informação disponível se não for realizada com maestria irá subutilizar toda a riqueza destas.

Portanto uma ferramenta que além de armazenar os dados disponíveis, também disponibilize análises mais direcionadas dos dados é uma função estratégica para empresa ter domínio completo do sistema que opera.

### **3. SISTEMA DESENVOLVIDO**

Como exposto no item anterior, com as ferramentas atualmente disponíveis há condições de ter acesso a todas as medições de todas as grandezas necessárias para a operação do sistema. Torna-se claro que a grande dificuldade não é disponibilidade do dado em si e sim a gestão desses milhares de informações existentes.

Portanto, uma ferramenta que gerencie toda a informação disponível e disponibilize análises se faz muito profícua e pertinente. Com esse intuito que foi desenvolvido pela AES Sul o "Sistema de Análise da Operação" (SAOP) que permite realizar toda a gestão da informação disponível.

O SAOP atualmente está dividido em seis módulos principais:

- Gerenciador de Carregamento;
- Informações Operacionais;
- Folga nos Ajustes de Proteção;
- Carregamento dos TCs (Transformadores de Corrente);
- Acompanhamento do MUST (Montante do Uso do Sistema de Transmissão);

- Simulador de Cargas;

Nos subitens a seguir serão apresentados cada um dos seis módulos disponibilizados pela ferramenta computacional. A Figura 4 apresenta a tela inicial do SAOP.

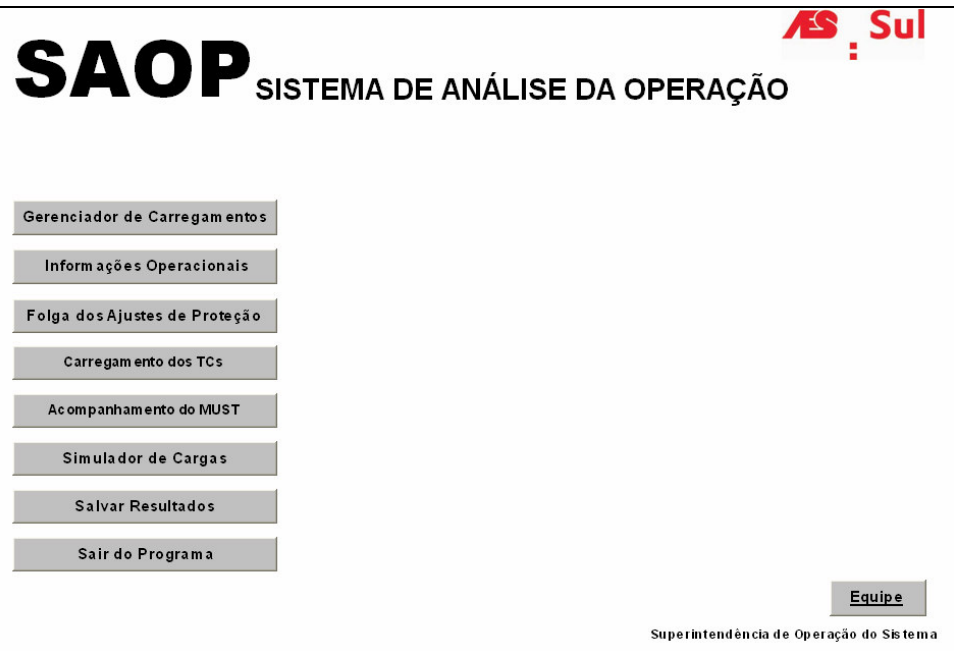

Figura 4 – Tela Inicial do software SAOP

# **3.1 Gerenciador de Carregamento**

O módulo de gerenciamento de carregamento apresenta duas funções principais: apresenta o histórico de máximos mensais de um determinado ano e a curva de carga do sistema em análise. Assim o módulo disponibiliza para o usuário dados de aproximadamente 68 linhas de subtransmissão, 126 transformadores de potência e 391 alimentadores. A figura 5 apresenta a tela inicial desse módulo.

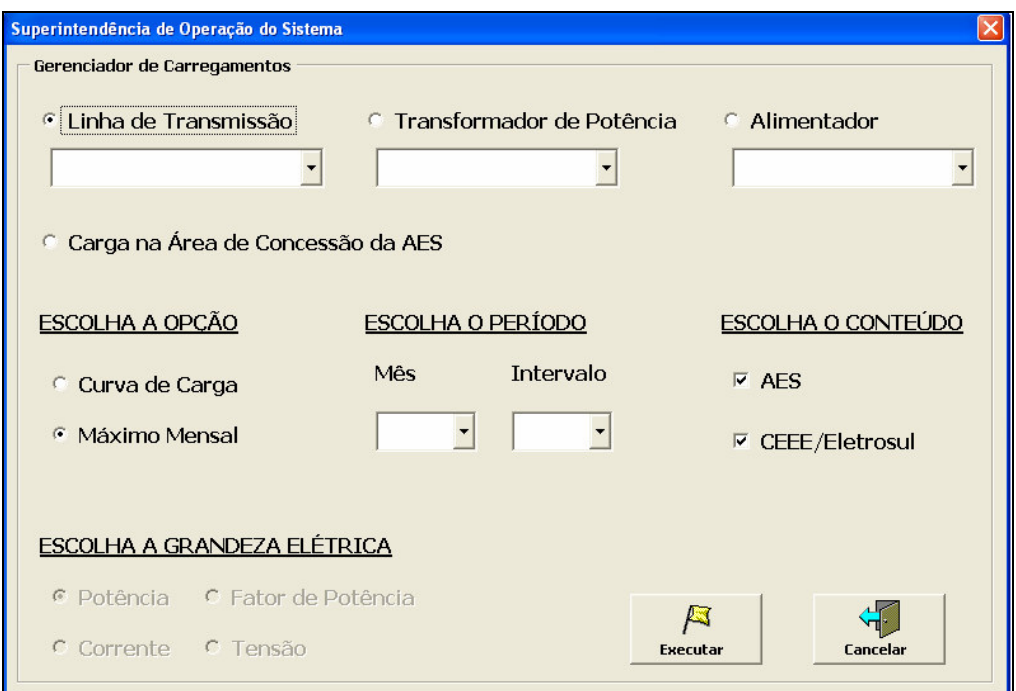

Figura 5 – Tela do Módulo Gerenciador de Carregamento

Dessa forma a qualquer momento o usuário poderá consultar a curva de carga de qualquer elemento do sistema elétrico ou ainda acompanhar os máximos históricos deste elemento num determinado e verificar o crescimento deste carregamento e principalmente analisar sistemas com demandas sazonais. A Figura 6 apresenta um exemplo de acompanhamento dos máximos históricos do ano de 2007 de um transformador com carga sazonal.

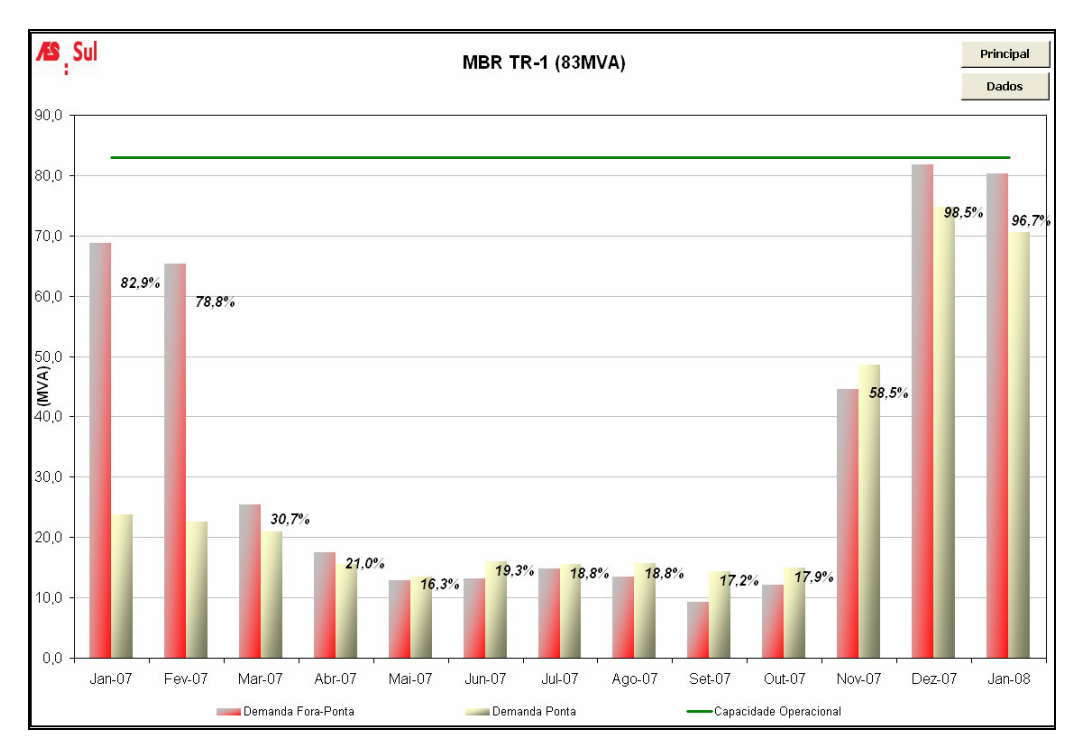

Figura 6 – Máximos históricos de um transformado - Módulo Gerenciador de Carregamento

Esse módulo é de grande importância, pois sempre que necessário for, através do histórico de um determinado sistema, é possível verificar o comportamento típico de um elemento do sistema e operacionalmente tomar as devidas medidas.

### **3.2 Informações Operacionais**

O módulo de informações operacionais disponibiliza ao usuário os principais dados de cada elemento elétrico do sistema, tais como o seu carregamento máximo, sua tensão de operação, ajustes de proteção e a folga nestes ajustes, equipamentos especiais instalados (banco de capacitores) e entre outros. A Figura 7 apresenta a tela inicial desse módulo.

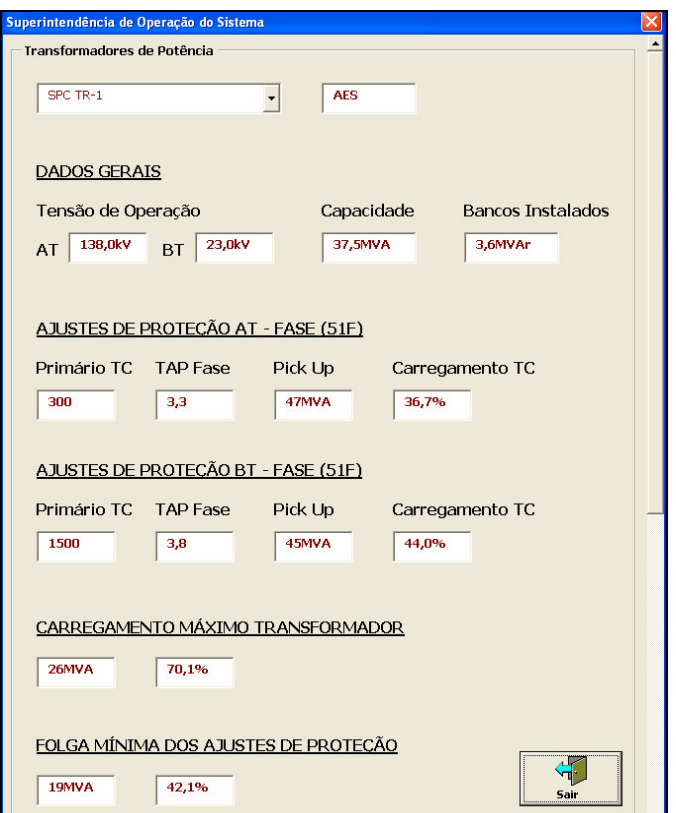

Figura 7 – Informações operacionais de um transformador.

A importância deste módulo está na síntese das principais informações de um determinado elemento do sistema elétrico, permitindo ao usuário o acesso rápido e dinâmico as informações construtivas e operacionais deste elemento, sendo extremamente útil nas análises de restabelecimento de energia em tempo real [1].

### **3.3 Folga nos Ajustes de Proteção**

Este módulo apresenta um retrato geral da atuação situação dos ajustes de proteção do sistema elétrico da concessionária, divida em três grandes principais grupos: linhas de transmissão (e subtransmissão), transformadores de potência de alimentadores. Desta forma é possível acompanhar elementos que possuem uma folga de proteção inferior a 20% e que portanto podem futuramente representar um risco operacional a concessionária de energia elétrica [2]. A Figura 8 apresenta este módulo.

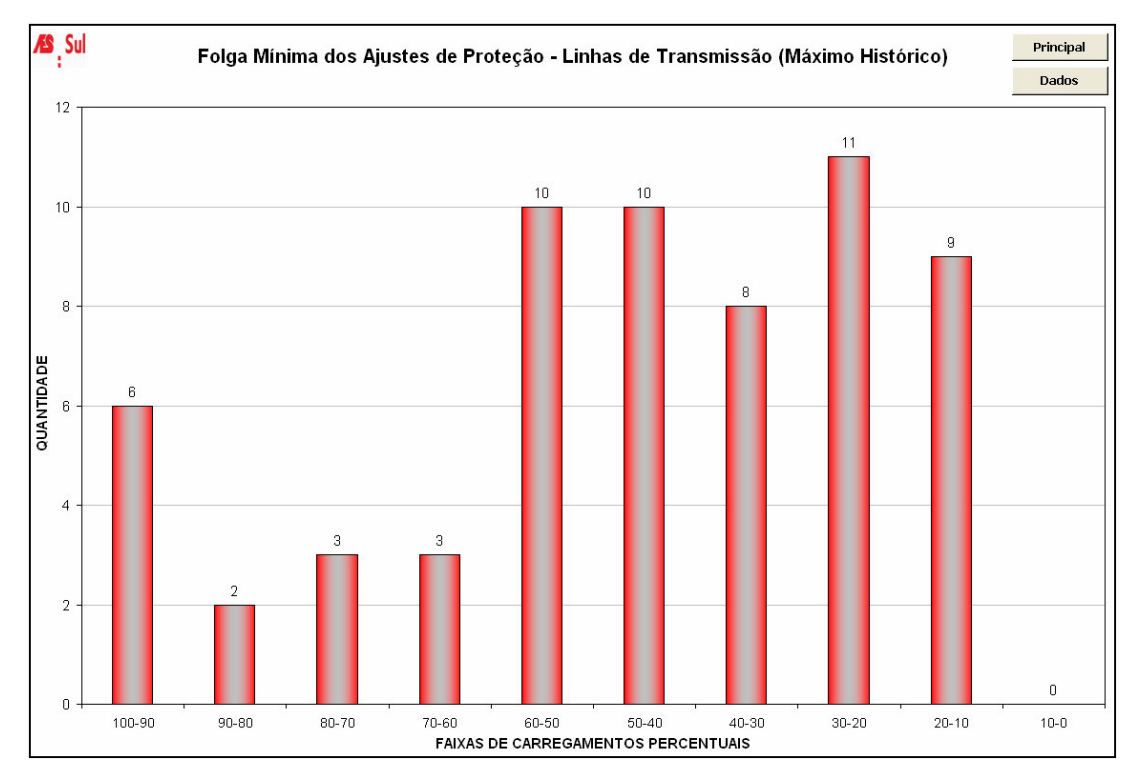

Figura 8 – Módulo de folga nos ajustes de proteção com informações das linhas de transmissão.

### **3.4 Carregamento dos TCs**

O módulo de carregamento de TC's assim como o módulo anterior tem o intuito de demonstrar uma imagem atual do sistema em relação ao carregamento dos TCs de forma geral dos três principais grandes grupos: linhas de transmissão (e subtransmissão), transformadores de potência de alimentadores. Assim, a Operação poderá acompanhar a situação atual de seus TCs e identificar quais equipamentos deverão sofrer adequações, com o intuito de evitar futuras situações de contingência em seus sistemas ocasionados por estes elementos. O acompanhamento é realizado periodicamente através desse módulo, como demonstra a Figura 9.

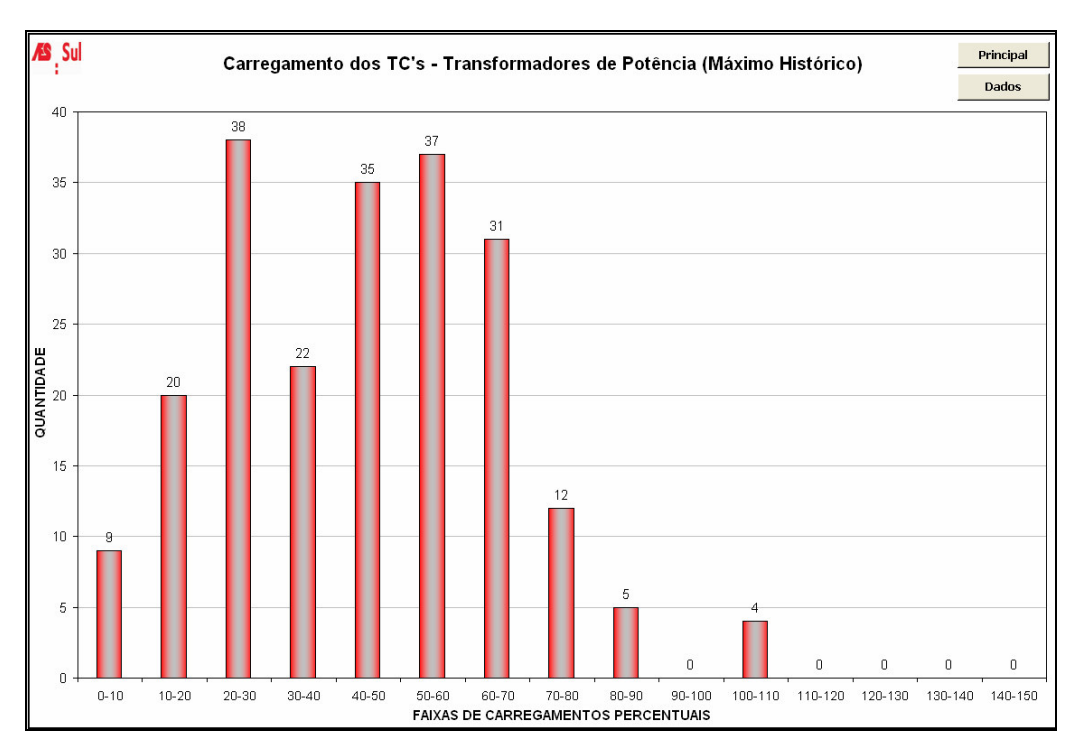

Figura 9 – Módulo do carregamento dos TCs dos transformadores de potência.

#### **3.5 Acompanhamento do MUST**

Com a utilização deste módulo é possível acompanhar a relação entre o MUST contratado e o que foi realmente utilizado pela concessionária de energia. Sendo possível adequar pontos onde o MUST estiver superestimado ou subestimado, buscando sempre a melhor performance operacional do sistema e a parcimônia tarifária. Para utilização deste módulo basta selecionar o ponto de conexão onde o MUST é contratado, ou seja, a fronteira entre a concessionária de energia e a empresa fornecedora e o ano de análise. A Figura 10 demonstra um exemplo de acompanhamento proporcionado por este módulo.

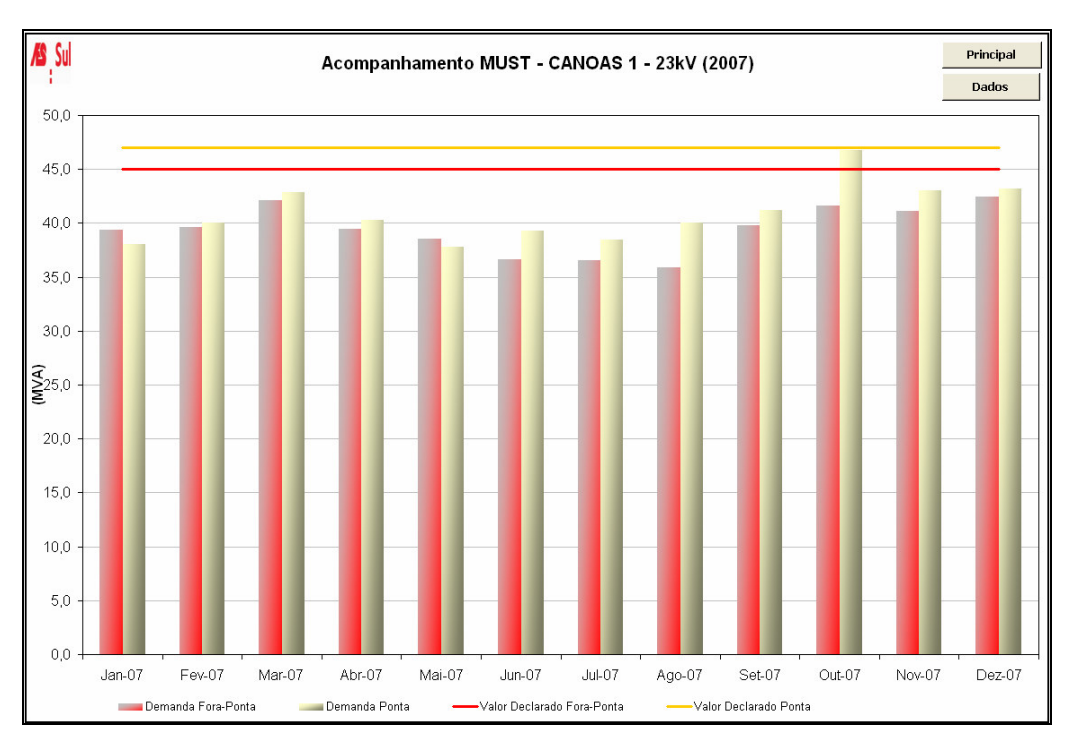

Figura 10 – Módulo de acompanhamento do MUST de um determinado ponto de conexão.

# **3.6 Simulador de Cargas**

Através dessa ferramenta é possível simular o impacto que resultaria um determinado acréscimo de carga em um sistema. Como demonstra a Figura 11 a ferramenta relaciona a partir do alimentador que terá o acréscimo de carga e seus circuitos a montantes.

| Superintendência de Operação do Sistema          |                     |                                        |                   |                          |                  |                   |
|--------------------------------------------------|---------------------|----------------------------------------|-------------------|--------------------------|------------------|-------------------|
| Simulador de Carga                               |                     |                                        |                   |                          |                  |                   |
| Escolha o Equipamento                            | Carga               | Unidade                                | Período           |                          | Mês/Ano          |                   |
| NHA-02                                           | $\mathbf{1}$        | <b>MVA</b><br>$\overline{\phantom{0}}$ | Máximo Histórico  | $\overline{\phantom{a}}$ | Máximo -         |                   |
| Origem da Carga                                  |                     |                                        |                   |                          |                  |                   |
|                                                  |                     |                                        |                   |                          |                  |                   |
| $\overline{\phantom{a}}$<br>ANÁLISE DA SIMULAÇÃO |                     |                                        |                   |                          |                  |                   |
| Equipamentos a Montante                          | Capacidade<br>(MVA) | Capac. TC<br>(MVA)                     | Proteção<br>(MVA) | <b>MUST</b><br>(MVA)     | Carreg.<br>(MVA) | Previsto<br>(MVA) |
| $NHA-02$                                         | 13                  | 20                                     | 24                | $\bf{0}$                 | 11               | 12                |
| NHA TR-1                                         | 42                  | 60                                     | 72                | $\bf{0}$                 | 40               | 41                |
| LT069 CBOxNHA                                    | 54                  | 96                                     | 96                | $\bf{0}$                 | 47               | 48                |
| <b>CBO TR-1</b>                                  | 83                  | 120                                    | 124               | 66                       | 65               | 66                |
| <b>CBO TR-2</b>                                  | 83                  | 96                                     | 124               | 66                       | 65               | 66                |

Figura 11 - Módulo Simulador de Cargas do software SAOP

Este módulo também apresenta através de uma simbologia de cores se haverá problemas nesse acréscimo de carga, sinalizando com verde quando não há problemas, em amarelo quando o sistema está próximo de sua capacidade nominal e em vermelho quando ultrapassar essa capacidade. No exemplo da figura, verifica-se que o acréscimo de 1,0MVA no alimentador NHA-02 não causará impacto negativos nos sistemas a montantes, no caso: transformador de potência da subestação, linha de subtransmissão e transformadores da rede básica. A ferramenta apenas sinalizou que a capacidade do alimentador e do transformador de potência da subestação está próxima de sua capacidade nominal e o mesmo para o MUST contratado nos transformadores da rede básica que alimentam esse circuito. Dessa maneira utilizando esse módulo é possível realizar a análise técnica de acréscimo de carga nos sistemas de subtransmissão e subestações, abrangendo todos os dados dos módulos anteriores, tais como capacidade do TC, MUST contratado, limite do ajuste atual de proteção e a capacidade dos sistemas envolvidos. Ressaltando que a AES Sul possui como ferramenta para análise das redes de média tensão de distribuição o software INTERPLAN para com o SAOP completam a análise de sistemas em tempo real [3].

#### **4. RESULTADOS**

O SAOP já está em uso na AES Sul, sendo utilizado diretamente nas áreas de Operação, no auxílio no processo de restabelecimento de energia e no Planejamento, nas análises das liberações de carga e no planejamento em médio prazo do sistema elétrico da empresa.

Com o SAOP o grupo técnico da operação do sistema elétrico da AES Sul, COD e também COS, passam a ter todo o histórico de forma rápida e dinâmica à disposição e com isso comparar com os dados em tempo real, se precavendo contra operações indevidas do sistema.

Assim erros operacionais que ocorriam no passado, como desarmes de alimentadores por sobrecarga em TC ou por sub-dimensionamento dos ajustes de proteção não ocorrem mais em função do controle que o SAOP disponibiliza para todos os técnicos envolvidos na operação do sistema.

Com o controle do MUST foi possível otimizar os montantes contratados junto à ONS, evitando assim repasses desnecessários desse custo à tarifa e minimizando possíveis penalizações por eventuais ultrapassagens superiores a 5% dos montantes contratados.

#### **5. CONCLUSÕES**

Através da disseminação do uso do SAOP e dos controles dispostos por ele, qualquer técnico da empresa passou a ter acesso a todos os dados operacionais da AES Sul, possibilitando assim um real e atualizado conhecimento do sistema por estes, sejam técnicos da área da operação do sistema, do planejamento, das superintendências regionais e demais unidades técnicas.

O SAOP também representa uma ferramenta estratégica para a empresa, pois com sua correta utilização é possível ter o diagnóstico completo da situação atual do sistema, verificando de forma dinâmica e precisa quais as atuais restrições existentes que impedem a empresa de atender mais e com mais qualidades seus clientes, possibilitando o planejamento do seu sistema.

Além disto, a ferramenta tem grande potencial de aplicação em outras empresas porque foi desenvolvida em cima de uma plataforma padrão de mercado que é o Excel [4]. A base de dados das medições poderá ser obtida de qualquer sistema que possa exportá-la em um arquivo compatível com o Excel. Portanto, não há necessidade de integração com os sistemas existentes na empresa. A customização para configurações diferentes de conjuntos ou formato de relatório é possível e pode ser desenvolvida com facilidade.

## **6. REFERÊNCIAS BIBLIOGRÁFICAS**

[1] BERNARDON, Daniel Pinheiro, VEIGA, F. D. Metodologia Operacional para Restabelecimento de Energia Elétrica em Sistemas de Distribuição In: 2ª Jornada Técnica, 2007, São Paulo. AES Eletropaulo e AES Sul., 2007.

[2] COMASSETTO, Lorenzo, BERNARDON, Daniel Pinheiro, CANHA, Luciane Neves, ABAIDE, A. R. Automated Coordination and Optimization Tool of Protection Devices for Distribution Systems In: POWERENG 2007, 2007, Setúbal. IEEE International Conference on Power Engineering, Energy and Electrical Drives. , 2007.

[3] BERNARDON, Daniel Pinheiro; et. al. A Real-time Operation Analysis System for Distribution Networks - Interplan Operation In: 1º LATAM, 2006, São Paulo. 1º Congresso Latam de Excelência Operacional e Inovação. , 2006.

[4] Microsoft Excel 2002 – Microsoft Visual Basic Applications.